## **ACTIVIDAD FINAL P2P**

**1. Descripción y contexto:** Soy profesor de la especialidad de Tecnología y he decidido construir una junta cardan, un elemento auxiliar de unión que permite transmitir giro entre ejes no alineados. Se trata de crear un modelo real de un elemento mecánico al que los alumnos/as se aproximan normalmente mediante una fotografía en un libro o, en el mejor de los casos, mediante una animación digital.

Manipulando el objeto real, entenderán mucho mejor su funcionamiento y utilidad. La posibilidad de diseñarlo y construirlo mediante una impresora 3D permite acceder al objeto de una manera mucho más ágil para el profesor y le facilita enormemente disponer de recursos manipulables para que los alumnos/as puedan experimentar por sí mismos la funcionalidad de mecanismos más o menos complejos.

**2. Modelado y materiales:** Se ha diseñado empleando Tinkercad, sin utilizar un diseño previo, sino desde cero. Las dimensiones son pequeñas (cada mitad de la junta mide 26 x 37,6 x 10 mm; la cruceta 22 x 22 x 6,5 mm) para facilitar la manipulación.

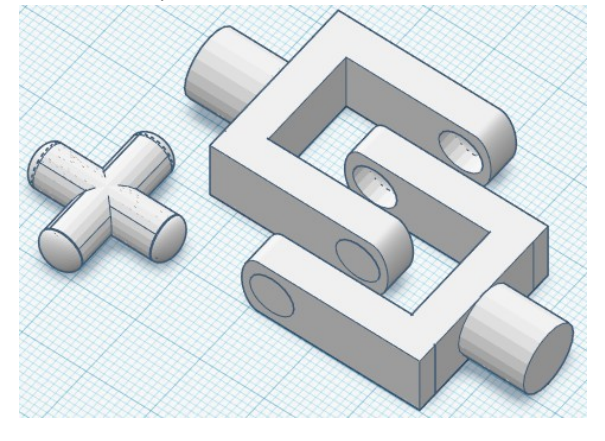

Se ha construido en PLA, material habitual de uso en el taller de Tecnología de mi centro, versátil y menos crítico para el trabajo de la impresora.

Se han realizado tres versiones: la primera era de mayor tamaño y ofreció, una vez construida, dificultades importantes para el montaje de la junta, por la rigidez de las piezas y la excesiva longitud de los brazos de la cruceta de unión. En la segunda versión, más pequeña y ya muy semejante a la definitiva, se mejoró el diseño de la cruceta para facilitar el montaje, pero al ser pasantes los agujeros de las piezas gemelas, la cruceta se salía de su sitio. En la versión definitiva, mostrada en la imagen, los agujeros ya no son pasantes, con lo que se garantiza que la cruceta queda en su sitio, una vez montada y el ajuste es correcto.

**3. Proceso de impresión:** Se ha empleado la impresora disponible en mi Centro, parte de la dotación recibida para las clases de la asignatura TPR, la Lion Pro 3D. La generación del archivo .gcode se ha realizado mediante Repetier (Slice con Slic34 Prusa edition), partiendo del .stl generado por Tinkercad. A continuación se muestra un resumen de los principales parámetros de impresión:

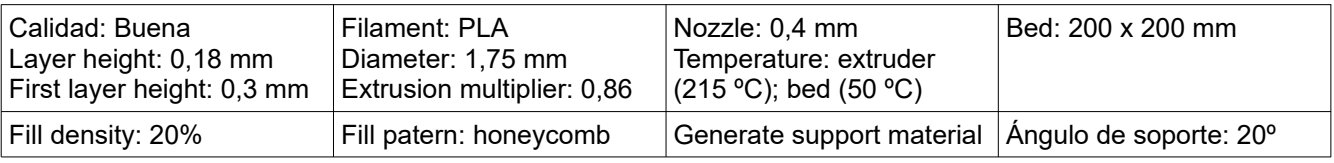

## Creando Código **Impresión 3D**

Vista previa de impresión:

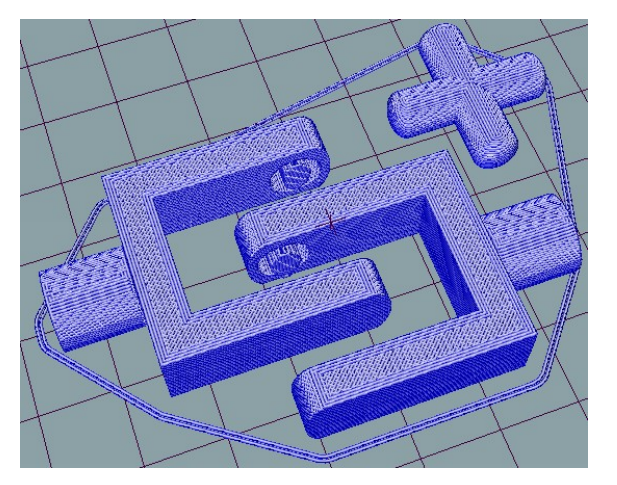

Modelo impreso antes de ser montado:

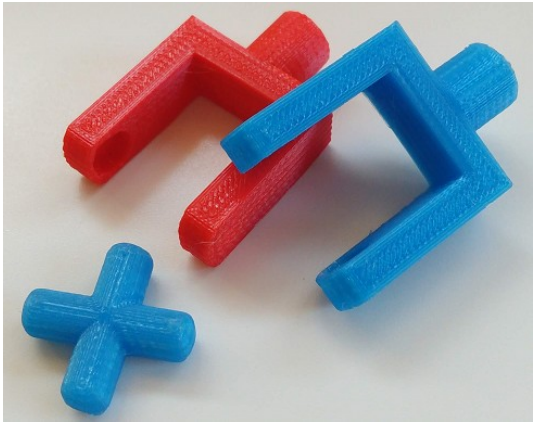

Modelo impreso montado:

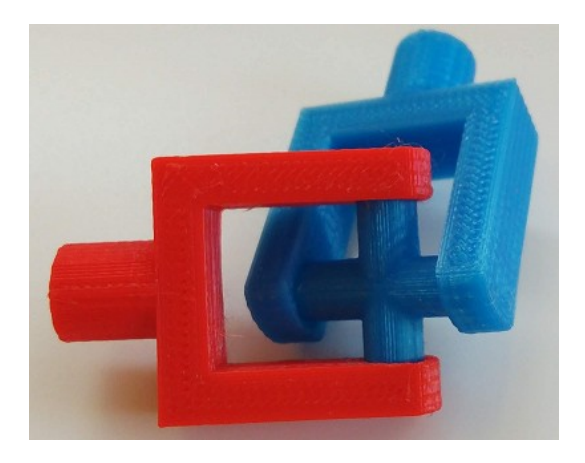

He compartido el modelo en Thingiverse. Se puede acceder a él mediante el siguiente enlace:

<https://www.thingiverse.com/thing:2947507>